## IT 740 Project 1: Photo Editing

Mingyu Li Spring 2016

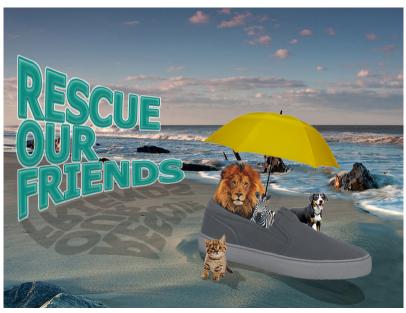

My image for this project is designed for an elementary teacher who is going to teach her students notion of animal protection. Animals are zoomed out to a smaller size and then are stuffed in a sneaker, which means no matter how fierce they are, such as the lion, compared with human beings who have numerous technological weapons, they are all vulnerable creatures. An umbrella is added on top

of the animals, which makes it easier for children to grab the idea of rescuing animals at first glance. The finished image is shown on the left.

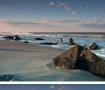

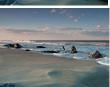

The first editing work I did was modifying the background image, which is the sea and the beach. The original size of this picture is 1600 x 900 px. I cropped the picture to get the part I need and then adjust its size to 800 x 600 px according to the requirement of this project. Then I used the selection tool, clone stamp tool, and content-aware filling function to replace the biggest stone to the right of the image with the sand. The same process is conducted later to remove the line-shaped shadow on the left of this image. The original background and the edited one are listed on the left.

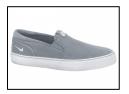

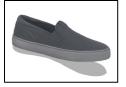

The next graphic I worked with is the slip-on shoe image. I first selected and moved it to the background image in a new layer with creating mask and refining edges. The size of it changed from 1000 x 1000 px to 335 x 220px. With the help of lightness and contrast adjustment, the shoe looked more blended with the background. The pen tool is then applied to draw the shadow of the shoe. Clone stamp tool is applied again here to remove the brand logo on the slip-on shoe.

The other images used in this project were manipulated with similar steps. You'll find their original size as well as the size after editing in

the following table.

| Images        |                                                                                                    |              |              |               |               |
|---------------|----------------------------------------------------------------------------------------------------|--------------|--------------|---------------|---------------|
| Original Size | 1600 x 900 px                                                                                                    | 900 x 900 px | 460 x 290 px | 1024 x 768 px | 1024 x 768 px |
| Edited Size   | 133 x 108 px                                                                                                    | 213 x 178 px | 113 x 123 px | 105 x 131 px  | 105 x 131 px  |
| Editing Steps | For these images, I first use the Magic Wand tool to select them. Before I drag the selected area onto the new layers in the document, I created masks and refined the edges. The reason I use Mask function is that I can get a more accurate selection of the animals, including their furs. Then I adjusted their brightness and contrast data to merge them with the greyish background. To make it more real, the shadow of the cat is then added with the help of the Pen tool. |              |              |               |               |

The last object I manipulated is the text, which is *Rescue Our Friends* and its shadow. After typed in the text, customization including font style, font color and font size are applied to the object. Layer effect such as adding strokes, inner glow, and bevel & emboss are also added. Then the text warp function is used to manipulate the text to the shape I need. Before that, the text was transferred into the graphic. For the shadow, I first copy and paste the text graphic and then flipped it horizontally to get a mirror image. Then I used the layer effect to add overlay color, which is black, to the image and changed its transparency. The last step was warping the text to make an illusion that makes the viewers feel the text are standing on the beach.

For all the skills I used, I know I will use them a lot in my future study and work. Working with images is indispensible for any person who is involved in area of instructional technology since, you may not always find the graphic you need for a certain topic. Being able to create images of our own is definitely a required skill and helps us a lot in our future career life.

## Credits:

- 1. http://exmoorpet.com/wp-content/uploads/2012/08/cat.png
- 2. <a href="https://www.usumbrellas.com/image/data/Shop-by-color/Personalized-Yellow-Umbrellas/Customized-62-Arc-Yellow-Umbrella.jpg">https://www.usumbrellas.com/image/data/Shop-by-color/Personalized-Yellow-Umbrellas/Customized-62-Arc-Yellow-Umbrella.jpg</a>
- 3. <a href="http://cdn1-www.dogtime.com/assets/uploads/2011/01/file\_23262\_entlebucher-mountain-dog-460x290.jpg">http://cdn1-www.dogtime.com/assets/uploads/2011/01/file\_23262\_entlebucher-mountain-dog-460x290.jpg</a>
- 4. http://dreamatico.com/data\_images/lion/lion-4.jpg
- 5. <a href="http://lgcdn.baseballmonkey.com/80A850/magento/media/catalog/product/cache/5/image/1000x/9df78eab33525d08d6e5fb8d27136e95/n/i/nike-hockey-footwear-toki-slip-on-wgy-wht-sr.jpg">http://lgcdn.baseballmonkey.com/80A850/magento/media/catalog/product/cache/5/image/1000x/9df78eab33525d08d6e5fb8d27136e95/n/i/nike-hockey-footwear-toki-slip-on-wgy-wht-sr.jpg</a>
- 6. <a href="http://getlatestwallpapers.com/wp-content/uploads/2014/01/waves-crashing-on-beach.jpg">http://getlatestwallpapers.com/wp-content/uploads/2014/01/waves-crashing-on-beach.jpg</a>
- 7. http://globe-views.com/dcim/dreams/zebra/zebra-01.jpg